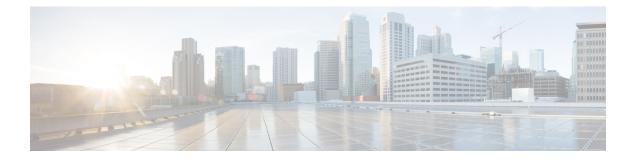

# **Two-stage Configuration Commit**

This chapter describes how to enable two-stage configuration commit mode on the Cisco NX-OS device.

This chapter includes the following sections:

- About Two-stage Configuration Commit, on page 1
- Guidelines and Limitations, on page 2
- Configuring in Two-Stage Configuration Commit Mode, on page 3
- Aborting the Two-Stage Configuration Commit Mode, on page 7
- Displaying Commit IDs, on page 7
- Rollback Capability, on page 8
- Viewing Current Session Configurations, on page 8

## **About Two-stage Configuration Commit**

In an interactive session, when you run a command, it's executed and it changes the running configuration. This behaviour is known as one-stage configuration commit. In the confirm-commit or the two-stage configuration commit, changes in configurations are stored in a staging database. These changes don't affect the running configuration until you run the **commit** command. This two-stage process creates a target configuration session, where you can make, edit, and verify configuration changes before committing them to the running state of the switch. You can also commit the changes for a time period you specify before you commit them permanently. After the specified time period, the switch reverts to the previous configuration if you don't run the **commit** command. When a commit is successful, you can view the commit information that includes the commit ID, username, and timestamp.

The following figure shows the two-stage configuration commit process.

Figure 1: Two-Stage Configuration Commit Process

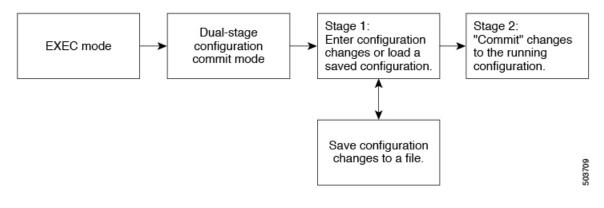

### **Guidelines and Limitations**

Two-stage configuration commit has the following configuration guidelines and limitations:

- This feature is supported only for a CLI interface in a user-interactive session.
- Before you run any feature-related configuration commands, enable the feature using the **feature** command and commit it using the **commit** command.
- Two-stage configuration commit mode doesn't support other modes like maintenance mode, scheduler mode, or virtual mode.
- When you're in the two-stage configuration commit mode, avoid editing configurations in one-stage configuration commit mode from different sessions at the same time.
- Review the configurations using the show configuration command before committing the changes.
- Show configuration displays the staged configs:
  - It displays the real difference, that is yes and no form of the same command will result in empty config.
  - It is recommended to issue the exact no form of the cli to negate the config.

**Example:** to negate 'ip address x' config, user has to give 'no ip address x' instead of 'no ip address'.

- Interface layer change commands (switchport/no switchport) should be issued explicitly.
- Any invalid config in the session should manually be removed by the user before attempting commit. If could not remove manually clear the session and start a new session.
- If the verification fails, edit and retry the commit.
- If the commit fails, the configuration rolls back to the previous configuration.
- Configurations that you don't commit aren't saved after you reload the switch.
- This feature doesn't support commits with NX-API, EEM, PPM and Netconf.
- You can have only one active two-stage configuration commit session at a given time.

## **Configuring in Two-Stage Configuration Commit Mode**

To enable a feature in the two-stage configuration commit mode, perform the following steps:

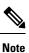

In this procedure, the BGP feature is enabled as an example.

#### Procedure

| Command or Action                                                                                                    | Purpose                                                                                                    |  |
|----------------------------------------------------------------------------------------------------|----------------------------------------------------------------------------------------------------|--|
| configure dual-stage                                                                                                    | Creates a new target configuration session.                                                                                                    |  |
| <b>Example:</b><br>switch# configure dual-stage<br>switch(config-dual-stage)#                                                                                                    | <b>Note</b> The target configuration isn't a copy of the running configuration. It has only the configuration commands entered during the target configuration session.                                                                                                    |  |
| feature feature_name                                                                                                    | Enables the feature.                                                                                                    |  |
| <pre>Example:<br/>switch(config-dual-stage)# feature bgp<br/>switch(config-dual-stage)#</pre>                                                                                                    | Note • You can enable the feature<br>even before entering the<br>two-stage configuration<br>commit mode.                                                                                                    |  |
|                                                                                                    | • You can't combine<br>feature-related commands<br>in a commit if the feature<br>isn't already enabled.                                                                                                    |  |
| commit [confirmed seconds]                                                                                                    | Commits changes to the running configuration                                                                                                    |  |
| confirmed 30<br>Verification Succeeded.<br>Proceeding to apply configuration. This<br>might take a while depending on amount<br>of configuration in buffer.<br>Please avoid other configuration changes<br>during this time. | • <i>seconds</i> : Commits the configuration in global configuration mode on a trial basis for a minimum of 30 seconds and a maximum of 65535 seconds                                                                                                    |  |
|                                                                                                    | <pre>configure dual-stage<br/>Example:<br/>switch# configure dual-stage<br/>switch(config-dual-stage)#<br/>feature feature_name<br/>Example:<br/>switch(config-dual-stage)# feature bgp<br/>switch(config-dual-stage)#<br/>commit [confirmed seconds]<br/>Example:<br/>switch(config-dual-stage-router)# commit<br/>confirmed 30<br/>Verification Succeeded.<br/>Proceeding to apply configuration. This<br/>might take a while depending on amount<br/>of configuration in buffer.<br/>Please avoid other configuration changes<br/>during this time.<br/>Configuration committed by user 'admin'<br/>using Commit ID : 100000001<br/>switch(config-dual-stage)#<br/>switch(config-dual-stage)#<br/>switch(config-dual-stage)#<br/>switch(config-dual-stage)#<br/>switch(config-dual-stage)#</pre> |  |

|        | Command or Action                                                                                                    | Purpose                                                                                                    |  |  |
|--------|----------------------------------------------------------------------------------------------------|----------------------------------------------------------------------------------------------------|--|--|
|        | <pre>switch(config-dual-stage)# hostname example-switch switch(config-dual-stage)# commit Verification Succeeded.</pre>                                                                                                    |                                                                                                    |  |  |
|        | <pre>Proceeding to apply configuration. This<br/>might take a while depending on amount<br/>of configuration in buffer.<br/>Please avoid other configuration changes<br/>during this time.<br/>Configuration committed by user 'admin'<br/>using Commit ID : 100000002<br/>example-switch(config-dual-stage)#</pre>                                                                |                                                                                                    |  |  |
| Step 4 | Example:<br>switch(config-dual-stage) # router bgp<br>64515.46<br>switch(config-dual-stage-router) #<br>switch(config-dual-stage-router) #<br>router-id 141.8.139.131<br>switch(config-dual-stage-router) #                                                                                                    | Run any feature-related commands that are supported in this configuration mode.                                                                                                    |  |  |
| Step 5 | show configuration                                                                                                    | Displays the target configuration.                                                                                                    |  |  |
|        | <pre>Example:<br/>switch(config-dual-stage-router)# show<br/>configuration<br/>! Cached configuration<br/>!<br/>router bgp 64515.46<br/>router-id 141.8.139.131</pre>                                                                                                    | Note You can run this command only in the dual-stage configuration mode.                                                                                                    |  |  |
| Step 6 | commit [confirmed seconds]                                                                                                    | Commits changes to the running configuration.                                                                                                    |  |  |
|        | <pre>Example:<br/>switch(config-dual-stage-router)# commit<br/>Verification Succeeded.<br/>Proceeding to apply configuration. This<br/>might take a while depending on amount<br/>of configuration in buffer.<br/>Please avoid other configuration changes<br/>during this time.<br/>Configuration committed by user 'admin'<br/>using Commit ID : 100000003</pre>                 |                                                                                                    |  |  |
| Step 7 | <pre>(Optional) show configuration commit<br/>[changes] commit-id<br/>Example:<br/>switch (config-dual-stage-router) # show<br/>configuration commit changes 100000003<br/>***<br/>/bootflash/.dual-stage/100000003.tmp<br/>Fri Mar 19 10:59:00 2021<br/> /bootflash/.dual-stage/100000003<br/>Fri Mar 19 10:59:05 2021<br/>**************<br/>*** 378,383 ****<br/> 378,385</pre> | Displays commit-related information.<br>Only the last 50 commits or the commit files<br>stored in the reserved disk space are saved.<br>The reserved disk space is 20 MB. All the<br>commit sessions will be removed when you<br>reload the switch. However, the commit IDs<br>are not removed. Also, these commit IDs will<br>not be removed in case of write, erase, and<br>reload.<br>Use the <b>show configuration commit changes</b> |  |  |

|        | Command or Action                                                                                                    | Purpose                                                                                                    |  |  |
|--------|----------------------------------------------------------------------------------------------------|----------------------------------------------------------------------------------------------------|--|--|
|        | line console<br>line vty<br>boot nxos                                                                                                    | <ul> <li>in the current session of the commit you specify.</li> <li>Use the <b>show configuration commit</b> <i>commit-id</i> command to view the complete configurations in the commit you specify.</li> </ul>            |  |  |
|        | <pre>bootflash:/nxos64.10.1.1.44.bin + router bgp 64515.46 + router-id 141.8.139.131 xml server timeout 1200 no priority-flow-control</pre>             |                                                                                                    |  |  |
|        | override-interface mode off Example:                                                                                                    |                                                                                                    |  |  |
|        | <pre>switch(config-dual-stage)# show<br/>configuration commit 100000003<br/>feature bgp<br/>router bgp 64515.46<br/>router-id 141.8.139.131<br/>.</pre> |                                                                                                    |  |  |
| Step 8 | (Optional) <b>save configuration</b> <i>filename</i> <b>Example</b> :                                                                                   | Saves the target configurations to a separate file without committing them to the running configuration.                                                                                                    |  |  |
|        | <pre>switch(config-dual-stage)# save configuration bootflash:test.cfg</pre>                                                                             | Note • You can load the target<br>configuration files later,<br>modify, or commit. The fil<br>will be saved in bootflash.                                                                                                  |  |  |
|        |                                                                                                    | • You can view the<br>configuration file you saved<br>by running the <b>show</b><br><b>configuration file</b> <i>filename</i><br>command.                                                                                  |  |  |
|        |                                                                                                    | • Some of the user-specific information will be masked based on the user role.                                                                                                    |  |  |
|        |                                                                                                    | <ul> <li>Configs saved in dual stage<br/>mode is an encrypted file<br/>and can be viewed only<br/>using #show configuration<br/>file &lt;&gt; and not using #show<br/>file &lt;&gt;.</li> </ul>                            |  |  |
| Step 9 | (Optional) <b>load</b> <i>filename</i>                                                                                                    | Loads a target configuration that you saved.<br>After loading a file, you can modify it or<br>commit it to the running configuration. To sav<br>the changes, use the <b>save configuration</b><br><i>filename</i> command. |  |  |
|        | <pre>Example:<br/>switch (config-dual-stage)# show<br/>configuration<br/>! Cached configuration</pre>                                                   |                                                                                                    |  |  |

|         | Command or Action                                                                                                    | Purpose                                                                                                    |  |  |
|---------|----------------------------------------------------------------------------------------------------|----------------------------------------------------------------------------------------------------|--|--|
|         | <pre>test.cfg switch (config-dual-stage-router)# show configuration ! Cached configuration ! router bgp 1 switch(config-dual-stage-router)#</pre>                                                                                                    | You can load a target configuration that you                                                                                                    |  |  |
| Step 10 | <pre>(Optional) clear configuration<br/>Example:<br/>switch(config-dual-stage) # show<br/>configuration<br/>! Cached configuration<br/>!<br/>router bgp 64515.46<br/>router-id 141.8.139.131<br/>switch (config-dual-stage) # clear<br/>configuration<br/>switch (config-dual-stage) # show<br/>configuration<br/>! Cached configuration<br/>switch (config-dual-stage) #</pre> | Clears changes made to the target<br>configuration without terminating the<br>configuration session. It deletes any<br>configuration changes that aren't committed.                                                                                                    |  |  |
| Step 11 | <pre>end Example: switch(config-dual-stage-if)# end Uncommitted changes found, commit them before exiting (yes/no/cancel)? [cancel]</pre>                                                                                                    | <ul> <li>Exits the global dual stage configuration mode.</li> <li>If you end a configuration session without committing the configuration changes, you'll be prompted to save changes, discard changes, or cancel the action: <ul> <li>Yes: Commits the configuration changes and exit configuration mode</li> <li>No: Exits the configuration mode without committing the configuration changes</li> <li>Cancel: Remains in configuration mode without committing the configuration changes</li> </ul> </li> <li>Note <ul> <li>If you choose to exit when a confirm commit timer is running, the same options are displayed. If you still chose to exit, the trial configuration rolls back instantly.</li> <li>If the default session times out before the timer expires, the trial configuration rolls back before exiting the session. In this case, no warning message appears.</li> </ul> </li> </ul> |  |  |

## Aborting the Two-Stage Configuration Commit Mode

When you abort a configuration session, uncommitted changes are discarded and the configuration session ends. No warning appears before the configuration changes are deleted.

```
switch(config-dual-stage)# router bgp 1
switch(config-dual-stage-router)# neighbor 1.2.3.4
switch(config-dual-stage-router-neighbor)# remote-as 1
switch(config-dual-stage-router-neighbor)# show configuration
! Cached configuration
router bgp 1
neighbor 1.2.3.4
remote-as 1
switch(config-dual-stage-router-neighbor)# show run bgp
!Command: show running-config bgp
!Running configuration last done at: Wed Mar 17 16:17:40 2021
!Time: Wed Mar 17 16:17:55 2021
version 10.1(2) Bios:version
feature bgp
switch(config-dual-stage-router-neighbor)# abort
switch# show run bgp
!Command: show running-config bgp
!Running configuration last done at: Wed Mar 17 16:18:00 2021
!Time: Wed Mar 17 16:18:04 2021
version 10.1(2) Bios:version
feature bgp
switch#
```

## **Displaying Commit IDs**

At each successful commit, the commit ID is displayed in the syslog. The total number of commit IDs saved in the system depends on the configuration size and the disk space available. However, the maximum number of commit IDs stored at any given time is 50.

Use the **show configuration commit list** command to view information about the last 50 commit IDs. Each entry shows the user who committed configuration changes, the connection used to execute the commit, and commit ID timestamp.

| swit | ch# show conf:                          | iguration | commit list  |          |                                         |
|------|-----------------------------------------|-----------|--------------|----------|-----------------------------------------|
| SNo. | Label/ID                                | User      | Line         | Client   | Time Stamp                              |
| ~~~~ | ~~~~~~~~~~~~~~~~~~~~~~~~~~~~~~~~~~~~~~~ | ~~~~~~    | ~~~~~~~~~~~~ | ~~~~~~~~ | ~~~~~~~~~~~~~~~~~~~~~~~~~~~~~~~~~~~~~~~ |
| 1    | 1000000001                              | admin     | /dev/ttyS0   | CLI      | Wed Jul 15 15:21:37 2020                |
| 2    | 100000002                               | admin     | /dev/ttyS0   | Rollback | Wed Jul 15 15:22:15 2020                |
| 3    | 100000003                               | admin     | /dev/pts/0   | CLI      | Wed Jul 15 15:23:08 2020                |
| 4    | 100000004                               | admin     | /dev/pts/0   | Rollback | Wed Jul 15 15:23:46 2020                |

## **Rollback Capability**

You can rollback the configuration to any of the previous successful commits. Use the **rollback configuration** command to rollback to any of the last 50 commits.

```
switch# rollback configuration to ?
1000000015
1000000016
1000000017
:
switch#
```

Each commit ID acts as a (checkpoint or) rollback point. You can rollback to any given commit ID. When you roll back the configuration to a specific rollback point, you undo all configuration changes made during the session identified by the commitID for that rollback point, and you undo all configuration changes made after that point. The rollback process rolls back the configuration and commits the rolled-back configuration. The rollback process also creates a new rollback point (commit ID) so that you can roll back the configuration to the previous configuration.

```
switch(config-dual-stage)# rollback configuration to 1000000002
Rolling back to commitID :100000002
ADVISORY: Rollback operation started...
Modifying running configuration from another VSH terminal in parallel
is not recommended, as this may lead to Rollback failure.
```

```
Configuration committed by rollback using Commit ID : 1000000004 switch(config-dual-stage)#
```

## Viewing Current Session Configurations

You can view the current session configuration using the **show configuration** command. This command is supported only in the dual-stage mode. The session configuration is cleared if a commit fails.

```
switch(config-dual-stage-cmap)# show configuration
! Cached configuration
!
class-map type control-plane match-any copp-s-ipmcmiss
class-map type control-plane match-any copp-s-l2switched
class-map type control-plane match-any copp-s-l3destmiss
switch(config-dual-stage-cmap)#
If there is no configuration, the following message appears:
switch(config-dual-stage)# show configuration
! Cached configuration
switch(config-dual-stage)# commit
No configuration changes to commit.
switch(config-dual-stage)#
```